# าเทที่ $\boldsymbol{A}$

## โครงสร้างเว็บไซต์และการออกแบบหน้าจอ

ระบบสารสนเทศการให้บริการ ของศูนย์คอมพิวเตอร์และเทคโนโลยีสารสนเทศ มหาวิทยาลัยนอร์ท-เชียงใหม่ ได้มีการออกแบบและจัดทำส่วนสำหรับติดต่อกับผู้ใช้ โดยผ่านทาง เว็บไซต์ ซึ่งมีโครงสร้างของเว็บไซต์ดังนี้

## 4.1 โครงสร้างเว็บไหต์

□ เว็บไซต์ระบบสารสนเทศการให้บริการ ของศูนย์คอมพิวเตอร์และเทคโนโลยีสารสนเทศ มหาวิทยาลัยนอร์ท-เชียงใหม่

 $\sqrt{2}$  Menu

฿ แก้ไขข้อมูลส่วนตัว

฿ รายการที่ขอรับบริการ

### Service

฿ ประชาสัมพันธ์ข่าว/กิจกรรม

- บันทึกภาพวีดีทัศน์
- จัดพิมพ์เอกสารสี
- ติดตั้งโปรแกรม (PC)
- ดิดตั้งโปรแกรมห้อง Lab
- ฿ แจ้งเรื่องอื่นๆ

Time Table

- ขอใช้งานห้องเรียน/ห้อง Lat
- แสดงตารางการใช้ห้องเรียน

Input Data

- $\quad \ \ \, \stackrel{\text{\normalsize def}}{=} \;$ บันทึกข้อมูลคอมพิวเตอร์ (PC)
- บันทึกข้อมูลคอมพิวเตอร์ (Lab)
- บันทึกข้อมูล LCD Projector
- บันทึกข้อมูลการใช้ห้อง
- บันทึกข้อมูลโปรแกรม

ved  $A$ 

- บันทึกข้อมูลขี่ห้ออุปกรณ์
- บันทึกข้อมูลห้อง

Manage System

- ตรวจสอบรายชื่อผู้ใช้ใหม่ที่เข้าระบบ
- ฿<sup>๏</sup>ลงทะเบียนผู้ใช้งานใหม่
- ิตรวจสอบสถานะการใช้งาน
- ฿ แบบแจ้งการเข้าใช้ระบบ

#### Report

- รายงานการปฏิบัติงานของเจ้าหน้าที่
- ฿ รายงานที่ขอรับบริการประจำเดือน
- รายงานผลการประเมินของศูนย์
- รายงานผู้ใช้ระบบ
- ค้นหาข้อมูล

### 4.2 การออกแบบหน้าจอ

ึการออกแบบหน้าจอของระบบสารสนเทศการให้บริการ ของศูนย์คอมพิวเตอร์และ ้เทคโนโลยีสารสนเทศ มหาวิทยาลัยนอร์ท-เชียงใหม่ ได้จัดแบ่งหน้าจอหลักของการแสดงผล ออกเป็น 4 ส่วน คือ ส่วนของผู้ดูแลระบบ ส่วนของผู้ขอรับบริการ (คณาจารย์และบุคลากรของ ้มหาวิทยาลัย) ส่วนของเจ้าหน้าที่ศูนย์ และส่วนของผู้บริหารของศูนย์ ซึ่งสิทธิการเข้าถึงข้อมูลของ ผู้ใช้แต่ละกลุ่มจะไม่เท่ากัน โคยภาพรวมหน้าจอการใช้งานในระบบจะเหมือนกันเพื่อให้ง่ายต่อการ ใช้งานและดูแลระบบ แต่จะแตกต่างกันเฉพาะเมนูการแสดงผลทั้ง 4 ส่วน ซึ่งอาจมีมากน้อย แตกต่างกันตามความเหมาะสมในการใช้งาน

ในส่วนของการแสดงผล "ผู้ศึกษาได้คำนึงถึงการเข้าใช้งานง่ายและไม่มีความซับซ้อนของ ระบบ และสามารถตอบสนองต่อการใช้งานของผู้ใช้ได้อย่างรวดเร็ว ผู้ศึกษาจึงได้ออกแบบให้ทุก ฟอร์มมีการแสดงผลและทำงานภายใต้ฟอร์มหลักของระบบ ้เพื่อให้มีรูปแบบการทำงานเป็นไป ในทางเดียวกัน และยังทำให้ผู้ใช้เข้าใจง่ายขึ้น ซึ่งประกอบด้วยหน้าจอต่างๆ ดังนี้ VV C C

1) การออกแบบหน้าจอของระบบล็อกอินเพื่อเข้าสู่ระบบ (Login)

เป็นหน้าจอสำหรับให้ผู้ใช้งานทำการล็อกอินเข้าสู่ระบบ Username และ Password ที่ได้รับจากศูนย์ฯ เพื่อเข้าใช้งานระบบ โดยผู้ใช้จะต้องทำการกรอก

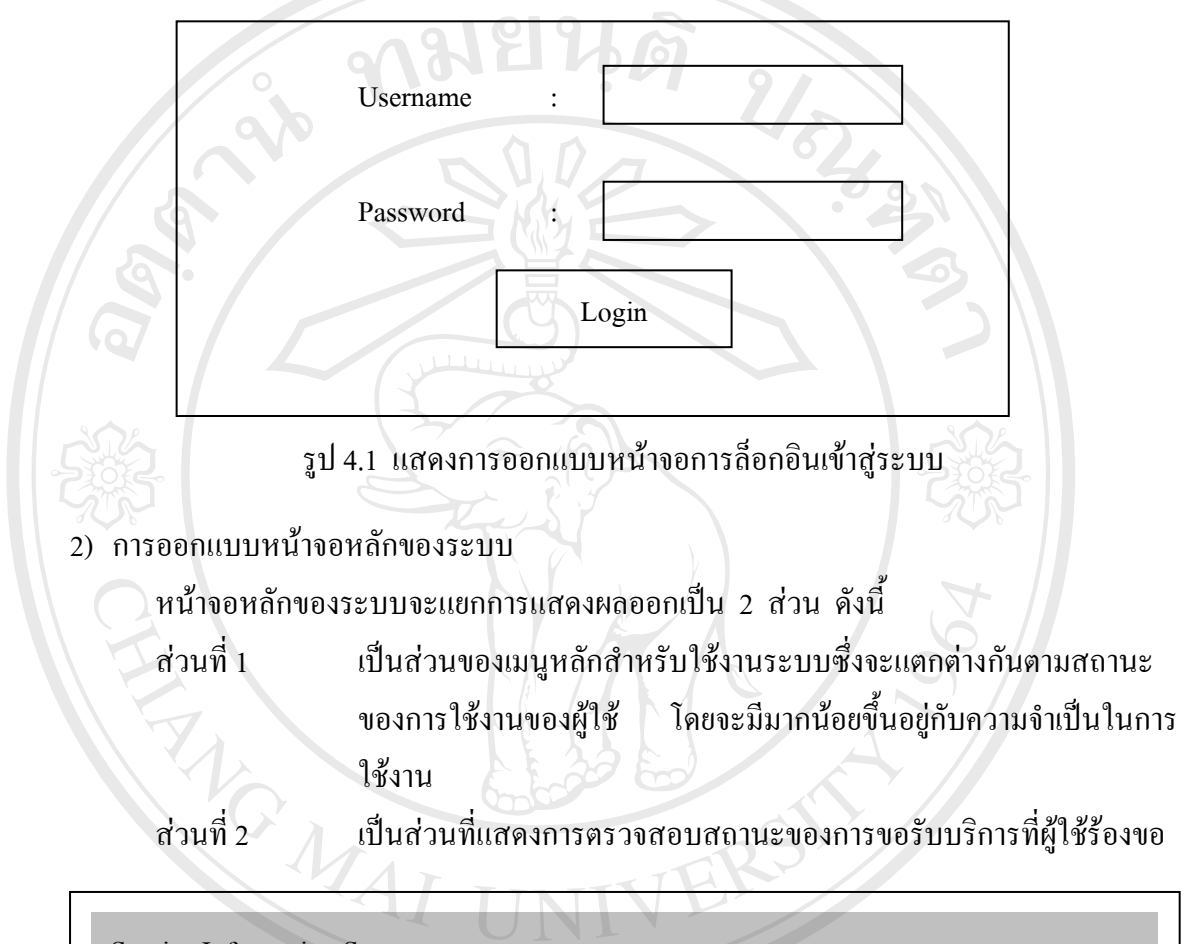

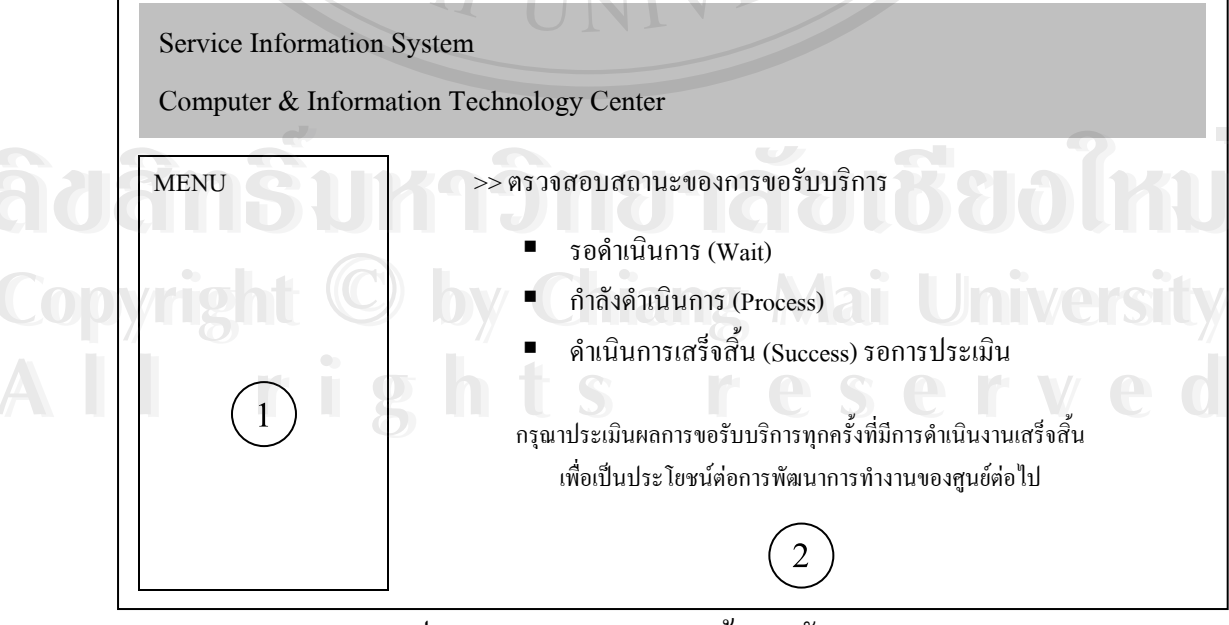

รูป 4.2 แสดงการออกแบบหน้าจอหลักของระบบ

3) การออกแบบหน้าจอการประชาสัมพันธ์ข่าว/กิจกรรม

หน้าจอของการประชาสัมพันธ์ข่าว/กิจกรรม จะแสคงรายละเอียดเพื่อให้ผู้ใช้กรอกข้อมูล สำหรับการประชาสัมพันธ์ข่าว/กิจกรรม ซึ่งหน้าจอจะประกอบไปด้วย

- เมนูหลัก และส่วนเชื่อมโยงเพื่อกลับหน้าหลัก ส่วนที่ 1
- ้เพื่อให้ผู้ขอรับบริการกรอกข้อมูลสำหรับประชาสัมพันธ์ข่าว/กิจกรรม ส่วนที่ 2

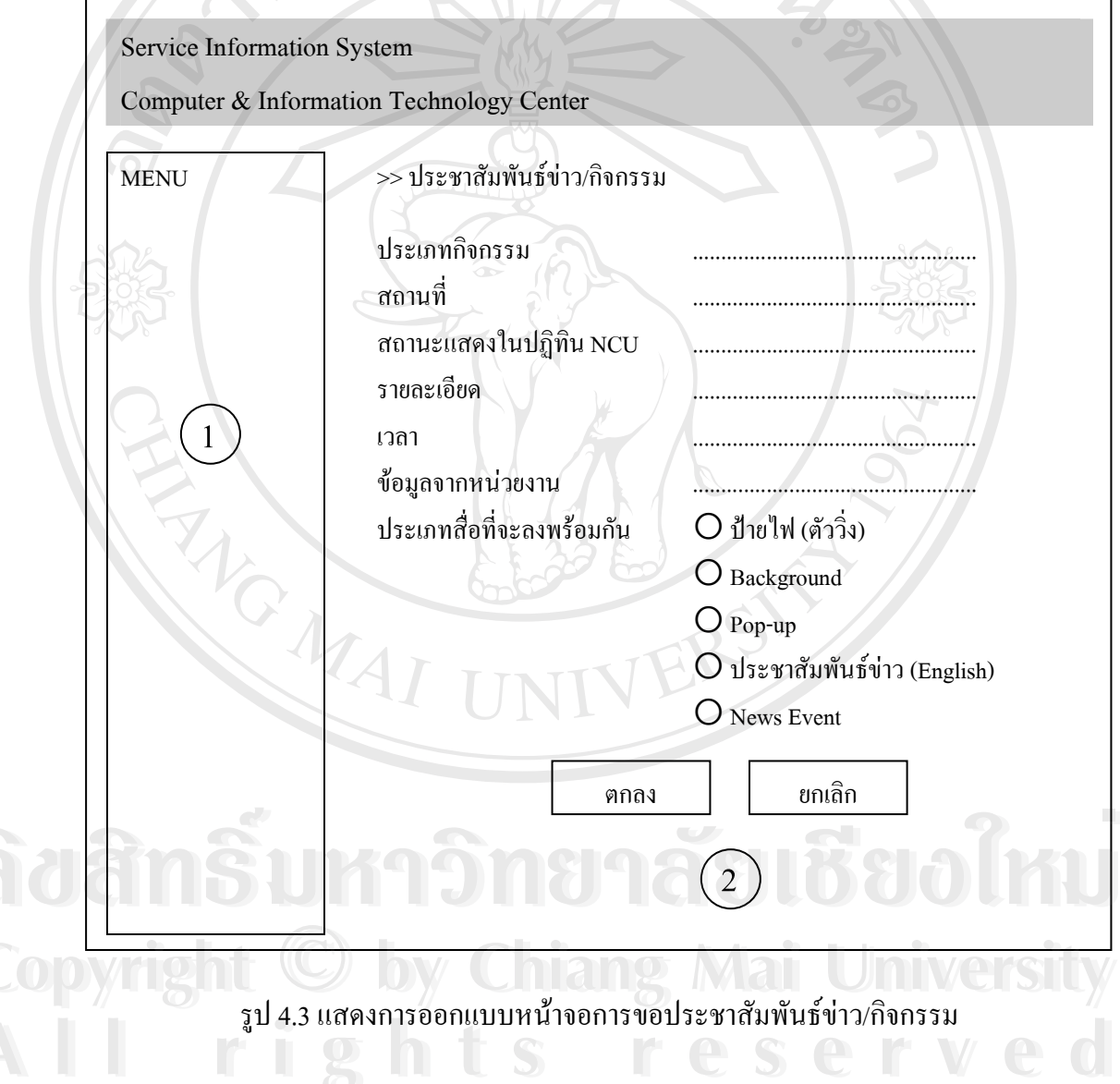

4) การออกแบบหน้าจอการจัดพิมพ์เอกสารสี

 $\mathbb{R}^2$ 

หน้าจอของการขอพิมพ์เอกสารสี จะแสดงรายละเอียดเพื่อให้ผู้ใช้กรอกข้อมูลสำหรับการ จัดพิมพ์เอกสารสี โดยจะต้องระบุชนิดของเอกสารที่ต้องการให้จัดทำ พร้อมทั้งจำนวนและวันที่ ต้องการ ซึ่งหน้าจอจะประกอบไปด้วย

 $0.6\sqrt{N}$ 

ีระกอบไปด้วย<br>-<br>- เมนูหลัก และส่วนเชื่อมโยงเพื่อกลับหน้าหลัก ส่วนที่ ใ เพื่อให้ผู้ขอรับบริการกรอกข้อมูลสำหรับขอพิมพ์เอกสารสี ี่ส่วนที่ 2

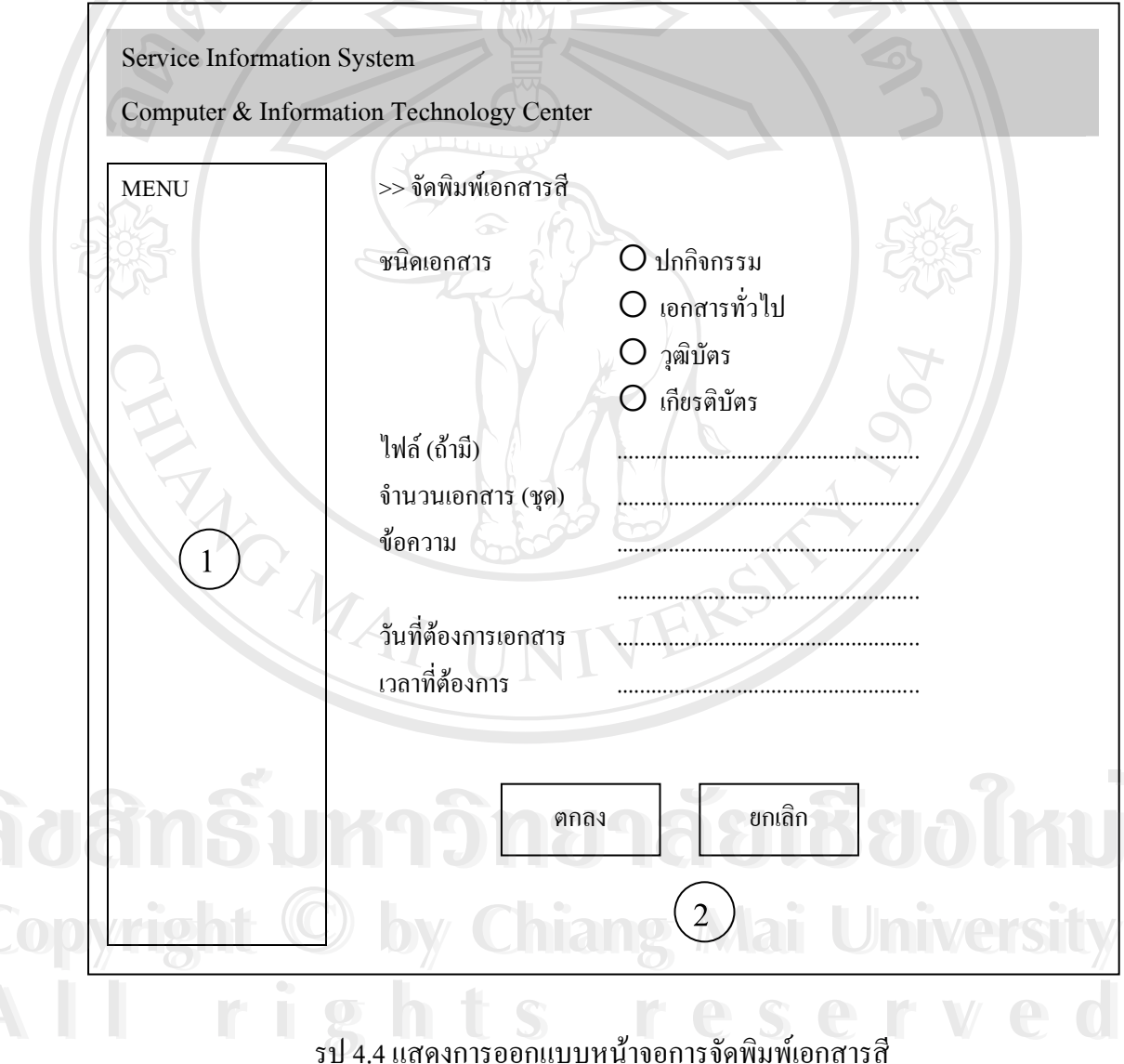

5) การออกแบบหน้าจอขอบันทึกภาพวีดีทัศน์

มีวัตถุประสงค์เพื่อให้ผู้ขอรับบริการกรอกข้อมูล หน้าจอของการบันทึกภาพวีดีทัศน์ สำหรับการบันทึกภาพวีดีทัศน์กิจกรรมหรือการอบรมสัมมนา โดยจะต้องระบุรายละเอียดของงาน พร้อมทั้งจำนวนแผ่นซีคีและวันที่ต้องการ ซึ่งหน้าจอจะประกอบไปด้วย

ส่วนที่ 1 เมนูหลัก และส่วนเชื่อมโยงเพื่อกลับหน้าหลัก ส่วนที่ 2 เพื่อให้ผู้ขอรับบริการกรอกข้อมูลสำหรับการบันทึกภาพวีดีทัศน์

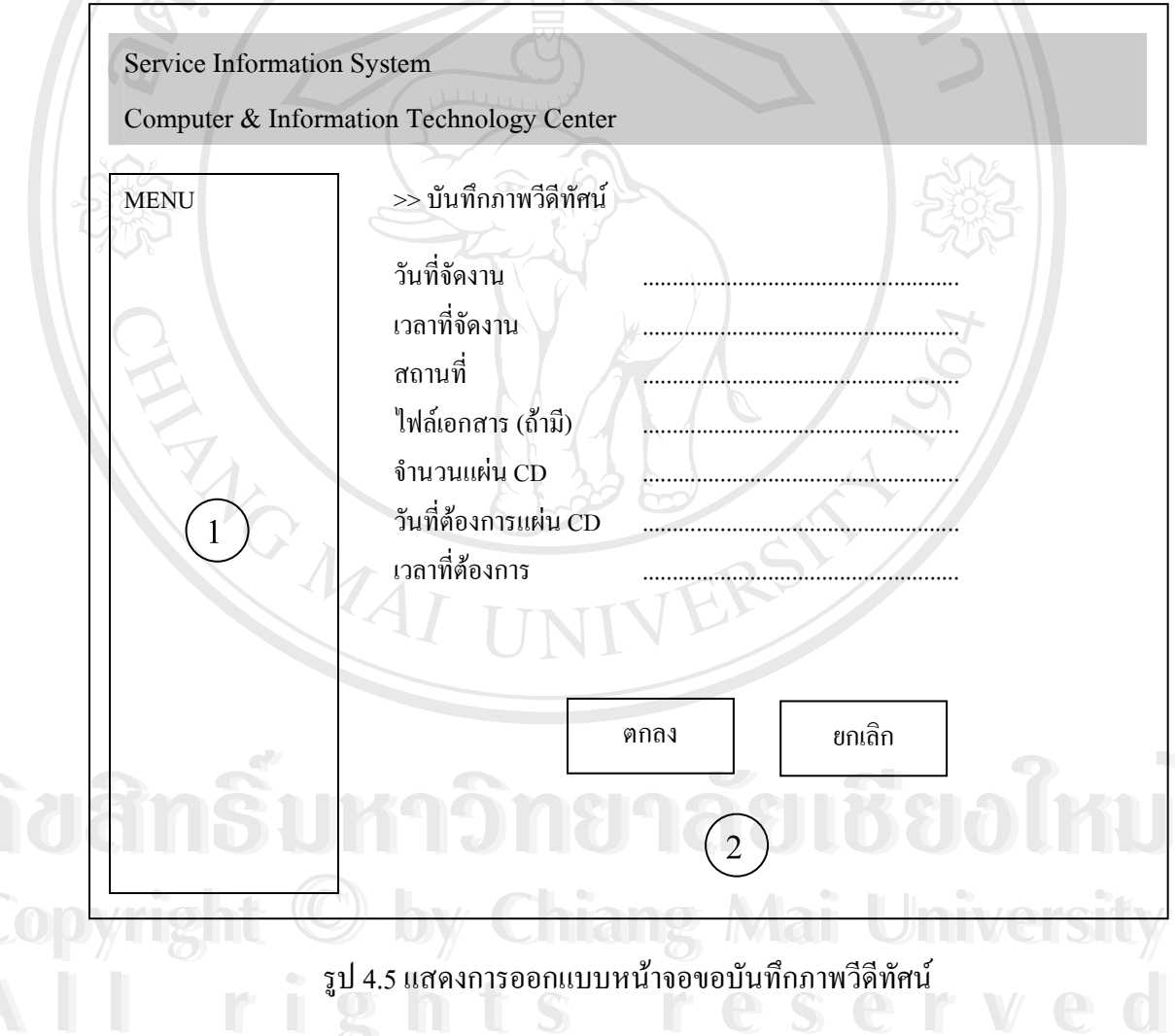

59

6) การออกแบบหน้าจอการแจ้งเรื่องอื่นๆ

 $\overline{\mathbb{A}}$ 

หน้าจอของการแจ้งเรื่องอื่นๆ มีวัตถุประสงค์เพื่อให้ผู้ขอรับบริการกรอกข้อมูลสำหรับการ แจ้งเรื่องอื่นๆ ที่นอกเหนือจากหัวข้อการขอรับบริการ โดยจะต้องระบุรายละเอียดของงาน พร้อม ทั้งจำนวนและวันที่ต้องการ ซึ่งหน้าจอจะประกอบไปด้วย

ส่วนที่ 1 - เมนูหลัก และส่วนเชื่อมโยงเพื่อกลับหน้าหลัก ี้<br>ส่วนที่ 2 เพื่อให้ผู้ขอรับบริการกรอกข้อมูลสำหรับการแจ้งเรื่องอื่นๆ

SMS

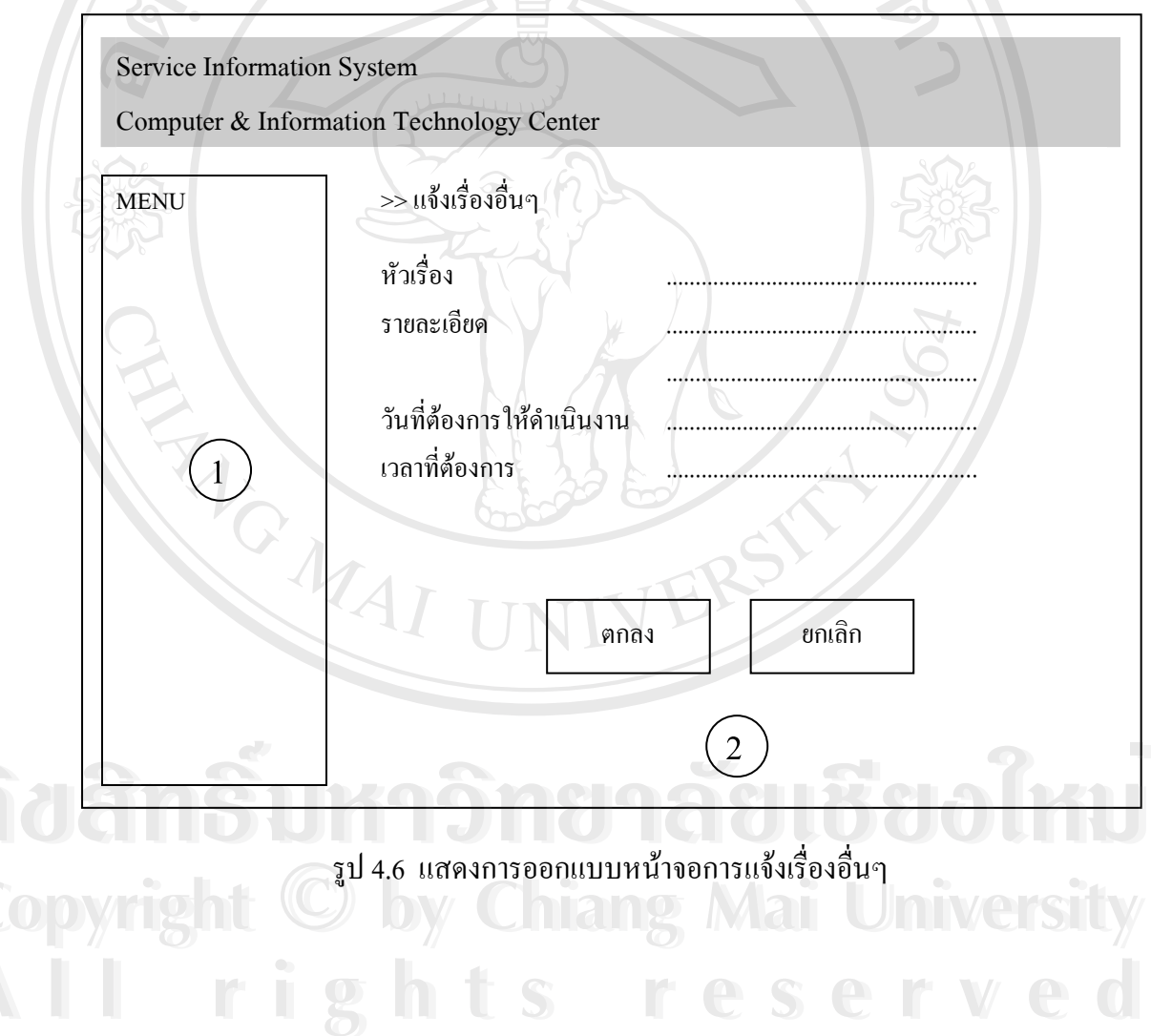

7) การออกแบบหน้าจอการขอใช้ห้องเรียน/ห้อง Lab

หน้าจอของการบันทึกการขอใช้ห้องเรียน มีวัตถุประสงค์เพื่อบันทึกการขอใช้ห้องเรียนที่ ้มีการติดตั้งเครื่อง LCD Projector และห้องปฏิบัติการคอมพิวเตอร์ ซึ่งอยู่ในความรับผิดชอบของ ์ ศูนย์ฯ โดยแบ่งหน้าจอออกเป็น 2 ส่วนหลัก ดังนี้

ี เมนูหลัก และส่วนเชื่อมโยงเพื่อกลับหน้าหลัก ส่วนที่ 1 ส่วนที่ 2 สำหรับบันทึกการขอใช้ห้องเรียน

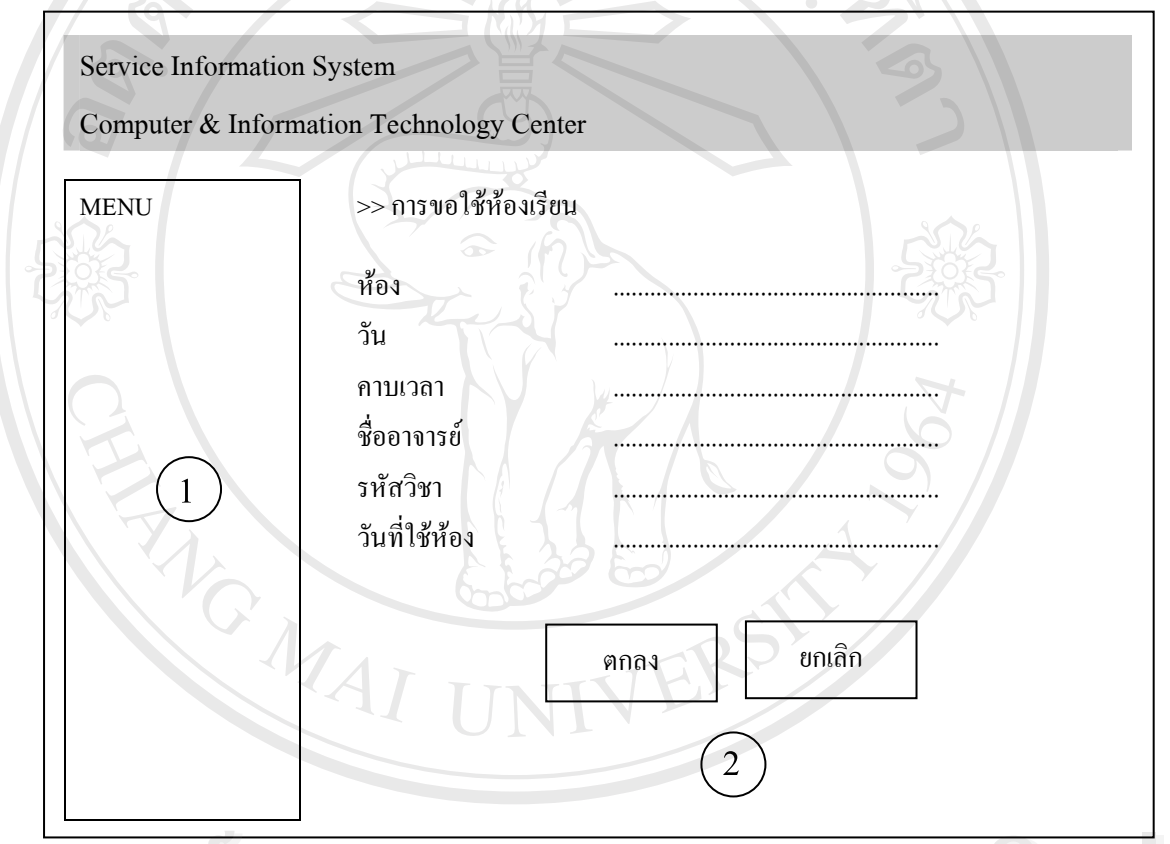

โป๊ รูป 4.7 แสดงหน้าจอการบันทึกการขอใช้ห้องเรียน Copyright © by Chiang Mai University All rights reserved

8) การออกแบบหน้าจอการบันทึกข้อมูลเครื่อง LCD Projector

หน้าจอของการบันทึกข้อมูลเครื่อง LCD Projector มีวัตถุประสงค์เพื่อให้เจ้าหน้าที่ของ ศูนย์ฯ ทำการบันทึกรายละเอียดเกี่ยวกับเครื่อง LCD Projector ที่อยู่ในความรับผิดชอบของศูนย์ฯ เพื่อเป็นประโยชน์ในการสืบค้นต่อไป โดยแบ่งหน้าจอออกเป็น 2 ส่วนหลัก ดังนี้

 $\sigma$ 

ส่วนที่ 1 - เมนูหลัก และส่วนเชื่อมโยงเพื่อกลับหน้าหลัก ี่ส่วนที่ 2

็บบันทึกข้อมูลเครื่อง LCD Projector

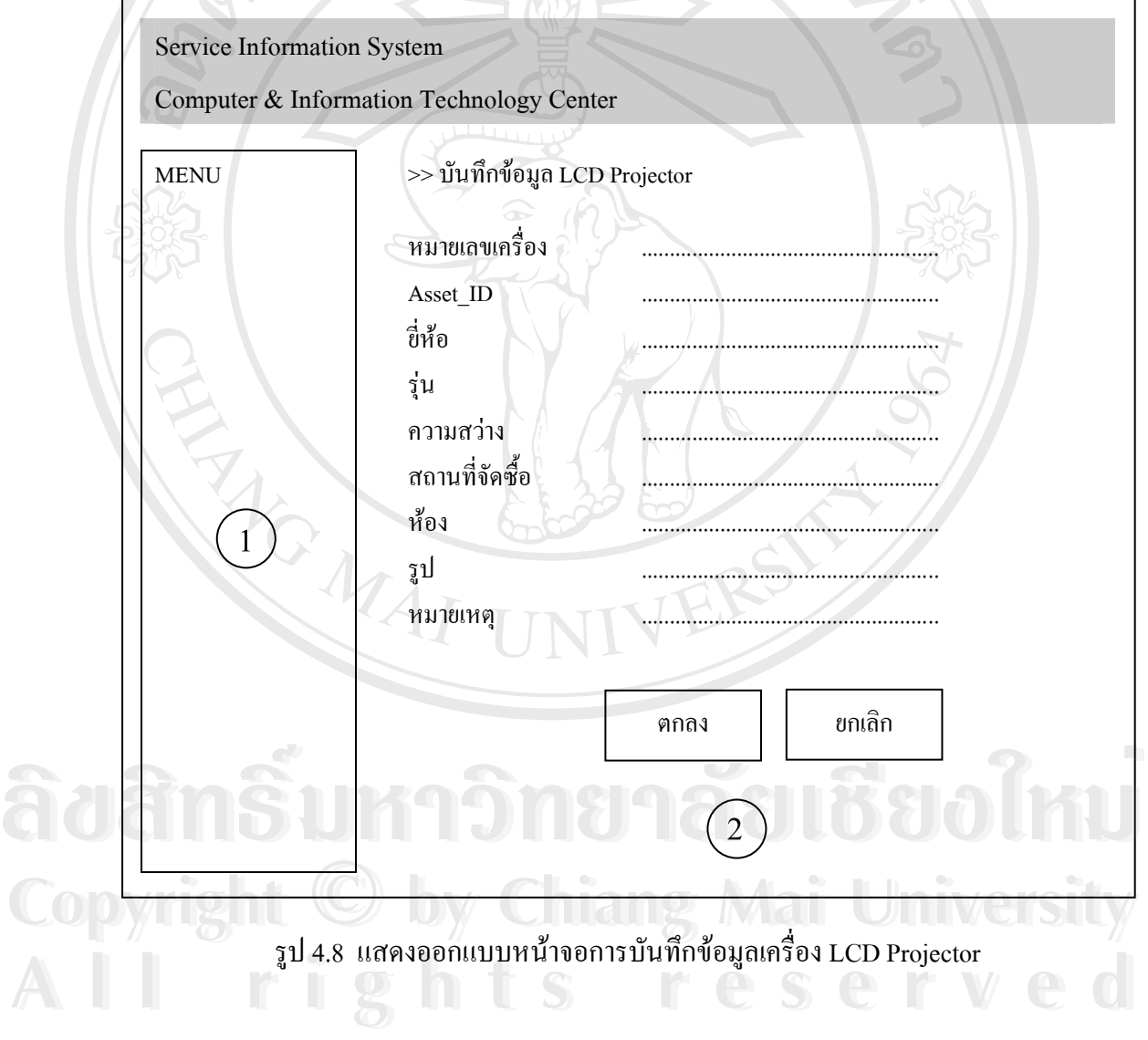

9) การออกแบบหน้าจอบันทึกข้อมูลเครื่องคอมพิวเตอร์

หน้าจอของการบันทึกข้อมูลเครื่องคอมพิวเตอร์ มีวัตถุประสงค์เพื่อทำการบันทึก รายละเอียดของเครื่องคอมพิวเตอร์ เพื่อใช้ประโยชน์ในการสืบค้นต่อไป โดยแบ่งหน้าจอออกเป็น 2 ส่วนหลัก ดังนี้

ี<br>เมนูหลัก และส่วนเชื่อมโยงเพื่อกลับหน้าหลัก ส่วนที่ 1 สำหรับบันทึกข้อมูลเครื่องคอมพิวเตอร์ ี่ส่วนที่ 2  $\mathcal{S}_{\alpha}$ 

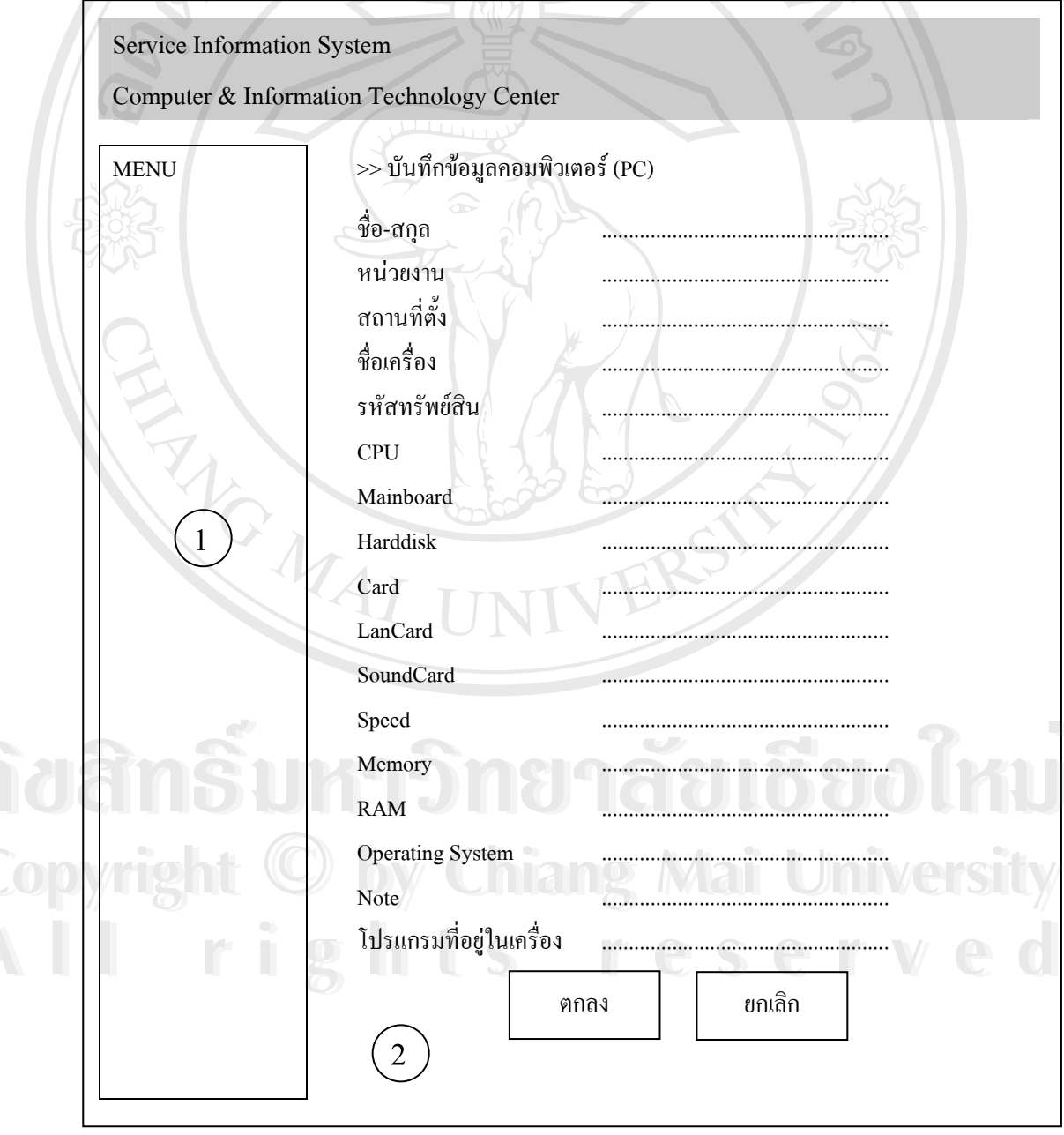

รูป 4.9 แสดงการออกแบบหน้าจอบันทึกข้อมูลเครื่องคอมพิวเตอร์

10) การออกแบบหน้าจอเพื่อแสคงรายละเอียดที่ขอรับบริการ

ึการออกแบบหน้าจอเพื่อแสดงรายการที่ขอรับบริการ จะแสดงรายละเอียดทั้งหมดของการ ขอรับบริการนั้นๆ พร้อมทั้งส่วนที่ให้ผู้ขอรับบริการประเมินความพึงพอใจต่อการขอรับบริการ โดยการออกแบบหน้าจอ ประกอบไปด้วย

ี้<br>ส่วนที่ 2 แสดงรายการที่ขอรับบริการ

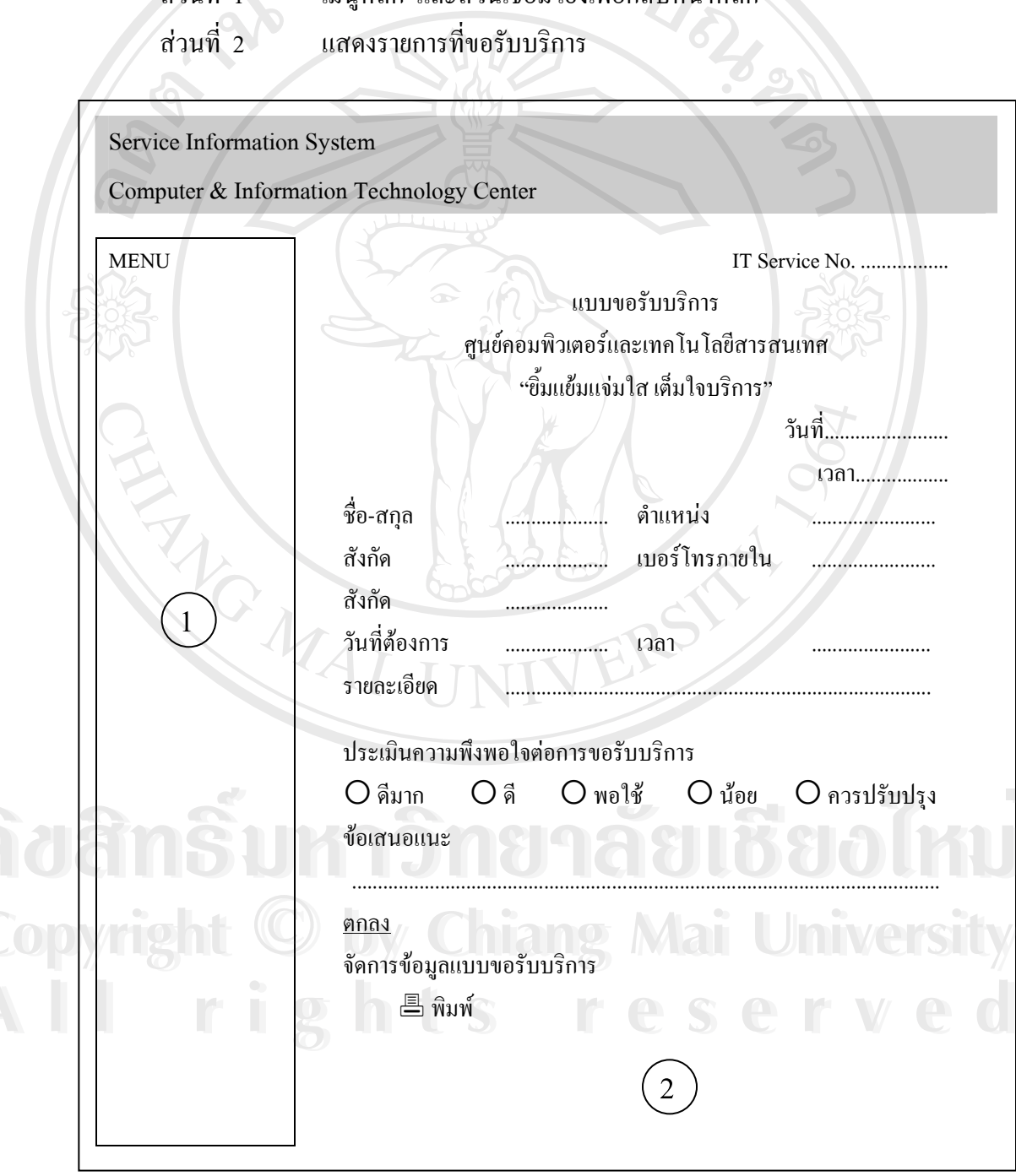

รูป 4.10 แสดงการออกแบบหน้าจอรายละเอียดที่ขอรับบริการ

- 11) การออกแบบหน้าจอรายงาน ประกอบไปด้วยหน้าจอรายงานต่างๆ ดังนี้
	- รายงานที่ขอรับบริการประจำเคือน

เป็นรายงานสำหรับผู้ขอรับบริการ ซึ่งจะแสคงรายการที่ผู้ขอรับบริการได้ร้องขอ ในแต่ละเดือน ซึ่งจะแสดงรายละเอียดและผลการประเมินของการขอรับบริการแต่ละรายการ

■ รายงานการปฏิบัติงานประจำเดือน

้เป็นรายงานสำหรับเจ้าหน้าที่ของศูนย์ ซึ่งจะแสคงรายการขอรับบริการที่ได้มีการ ้คำเนินงานในแต่ละเดือน รวมถึงแสดงผลการประเมินความพึงพอใจต่อการขอรับบริการที่ได้รับ

■ รายงานผลการประเมินศูนย์

เป็นรายงานสำหรับผู้บริหารของศูนย์ โดยจะแสดงผลการประเมินความพึงพอใจ ต่อการขอรับบริการของศูนย์ในภาพรวม ซึ่งจะแสดงผลได้ทั้งรายเดือนและรายปี

รายงานผู้ใช้งานระบบ

GMAI

เป็นรายงานสำหรับผู้บริหารของศูนย์ และเจ้าหน้าที่ของศูนย์ โดยจะแสดงรายชื่อ ผู้ขอรับบริการภายในระบบ และจำนวนครั้งที่ขอรับบริการ

โดยหน้าจอหลักในส่วนของรายการแต่ละประเภทจะเหมือนกัน ซึ่งประกอบไปด้วย ี เมนูหลัก และส่วนเชื่อมโยงเพื่อกลับหน้าหลัก ี ส่วนที่ 1 ส่วนที่ 2 แสดงรายงานต่างๆ

Copyright © by Chiang Mai University All rights reserved

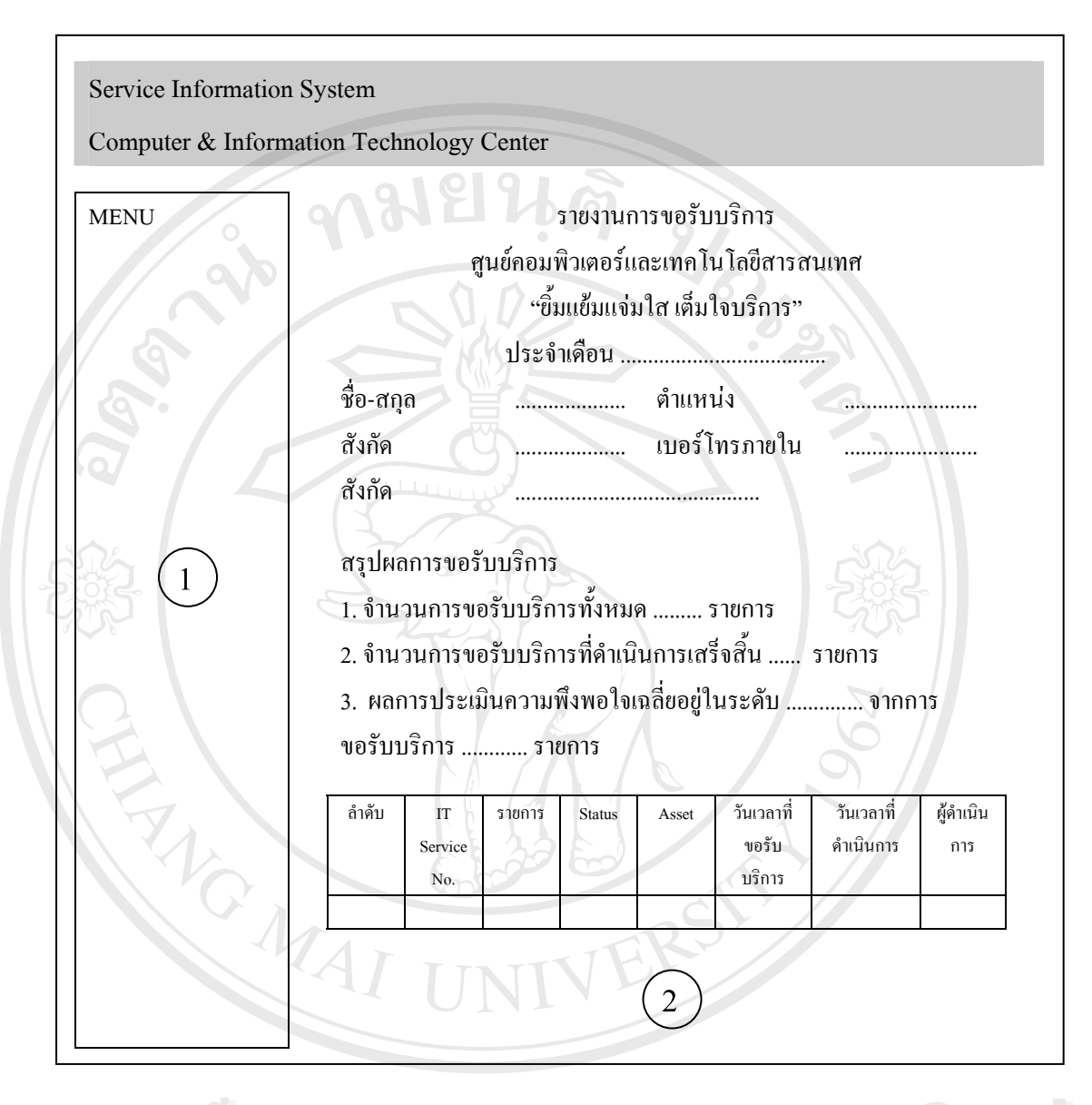

รูป 4.11 แสดงการออกแบบหน้าจอรายงานที่ขอรับบริการประจำเดือน Copyright C by Chiang Mai University rights reserved AII

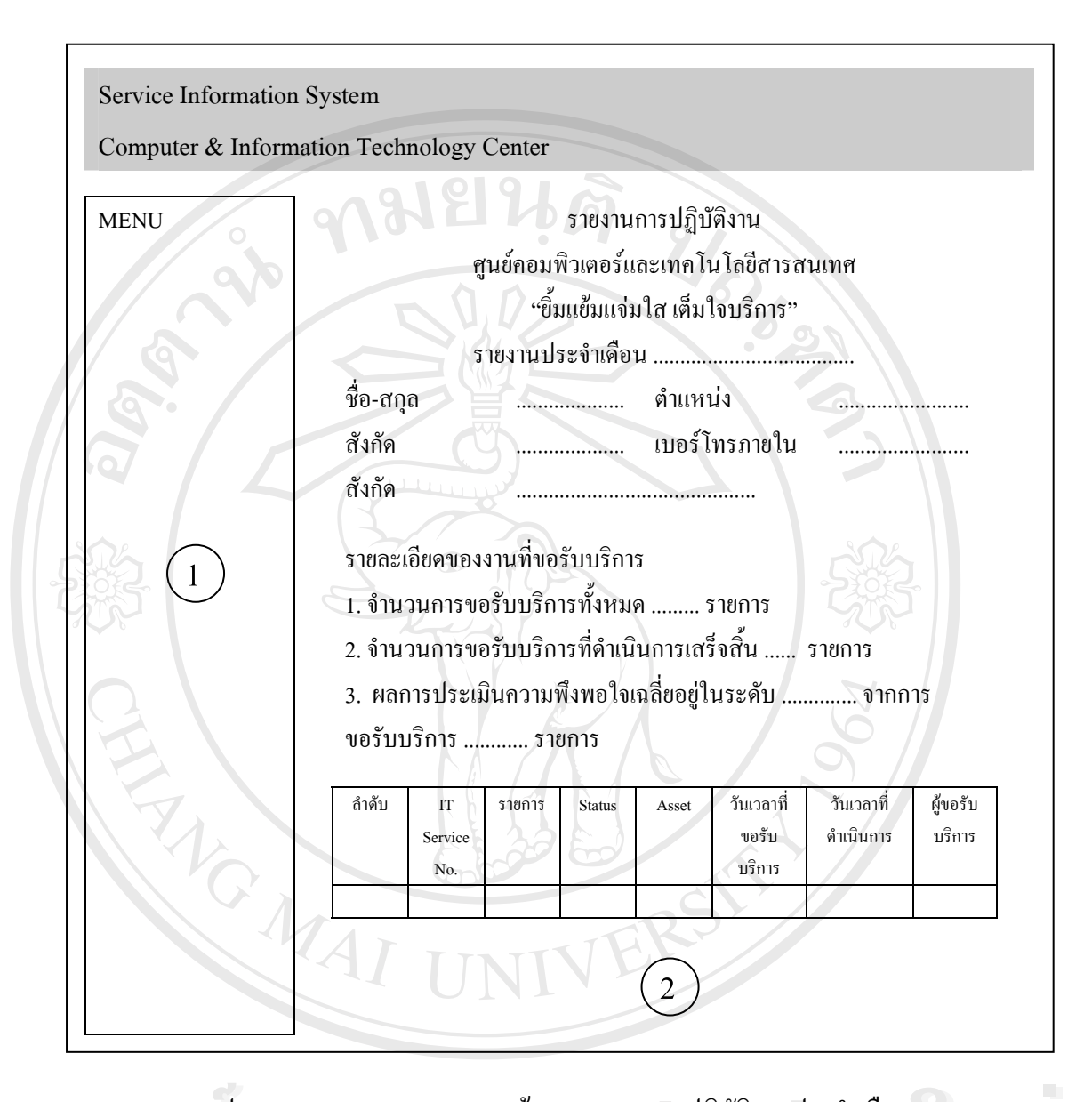

รูป 4.12 แสดงการออกแบบหน้าจอรายงานการปฏิบัติงานประจำเดือน

Copyright C by Chiang Mai University rights reserve AII

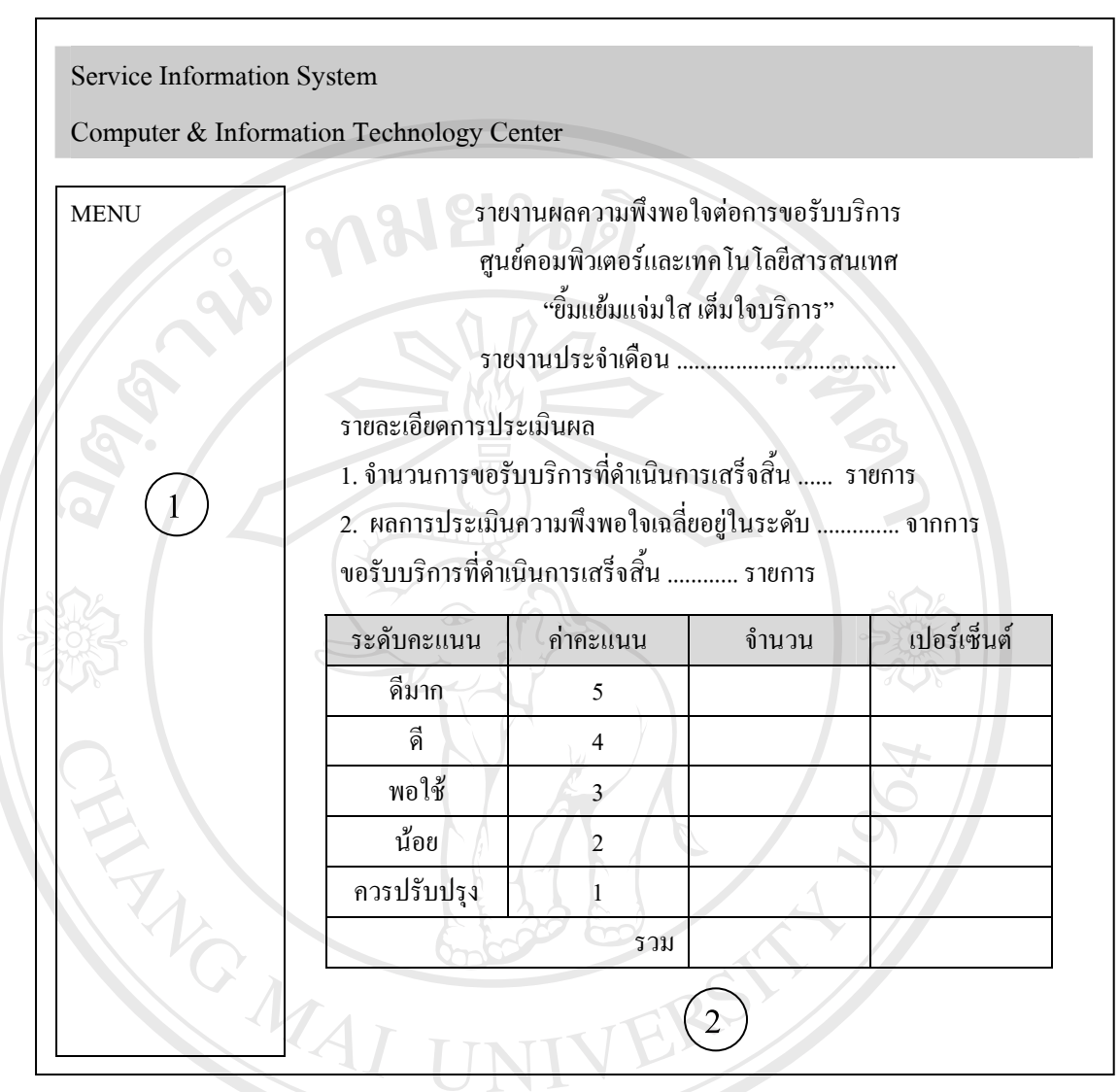

รูป 4.13 แสดงการออกแบบหน้าจอรายงานผลการประเมินศูนย์

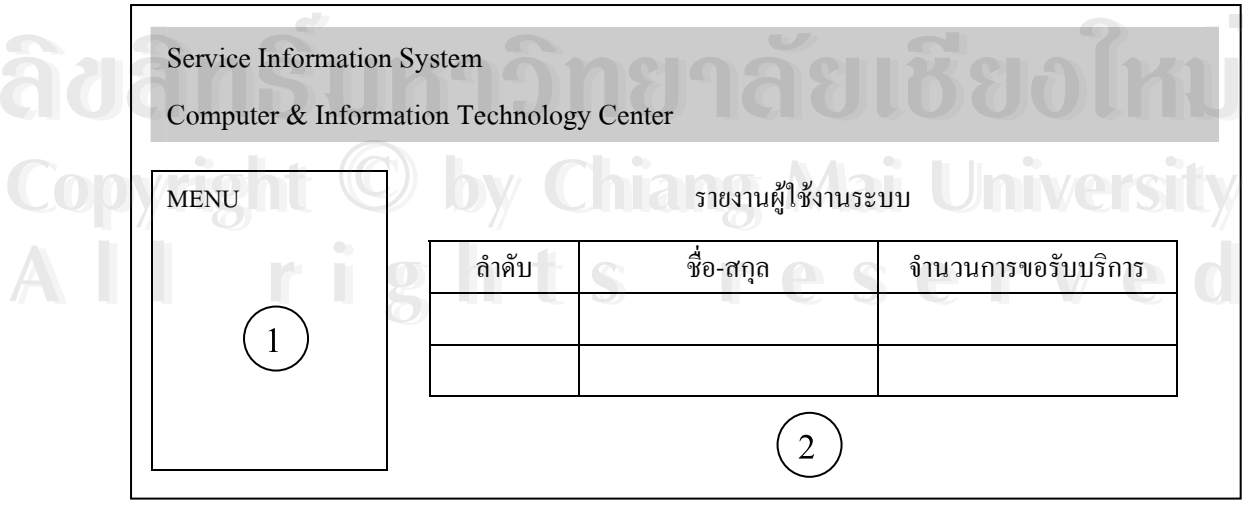

รูป 4.14 แสดงการออกแบบหน้าจอรายงานผู้ใช้งานระบบ

12) การออกแบบหน้าจอลงทะเบียนผู้ใช้ใหม่

หน้าจอลงทะเบียนผู้ใช้ใหม่ เป็นหน้าจอสำหรับบันทึกข้อมูลของผู้ใช้ใหม่ที่ต้องการใช้งาน ระบบ โดยแบ่งหน้าจอออกเป็น 2 ส่วน ดังนี้

 $\rightarrow$ 

เมนูหลัก และส่วนเชื่อมโยงเพื่อกลับหน้าหลัก ส่วนที่ 1

ส่วนที่ 2 หน้าจอเพื่อบันทึกข้อมูลผู้ใช้ใหม่

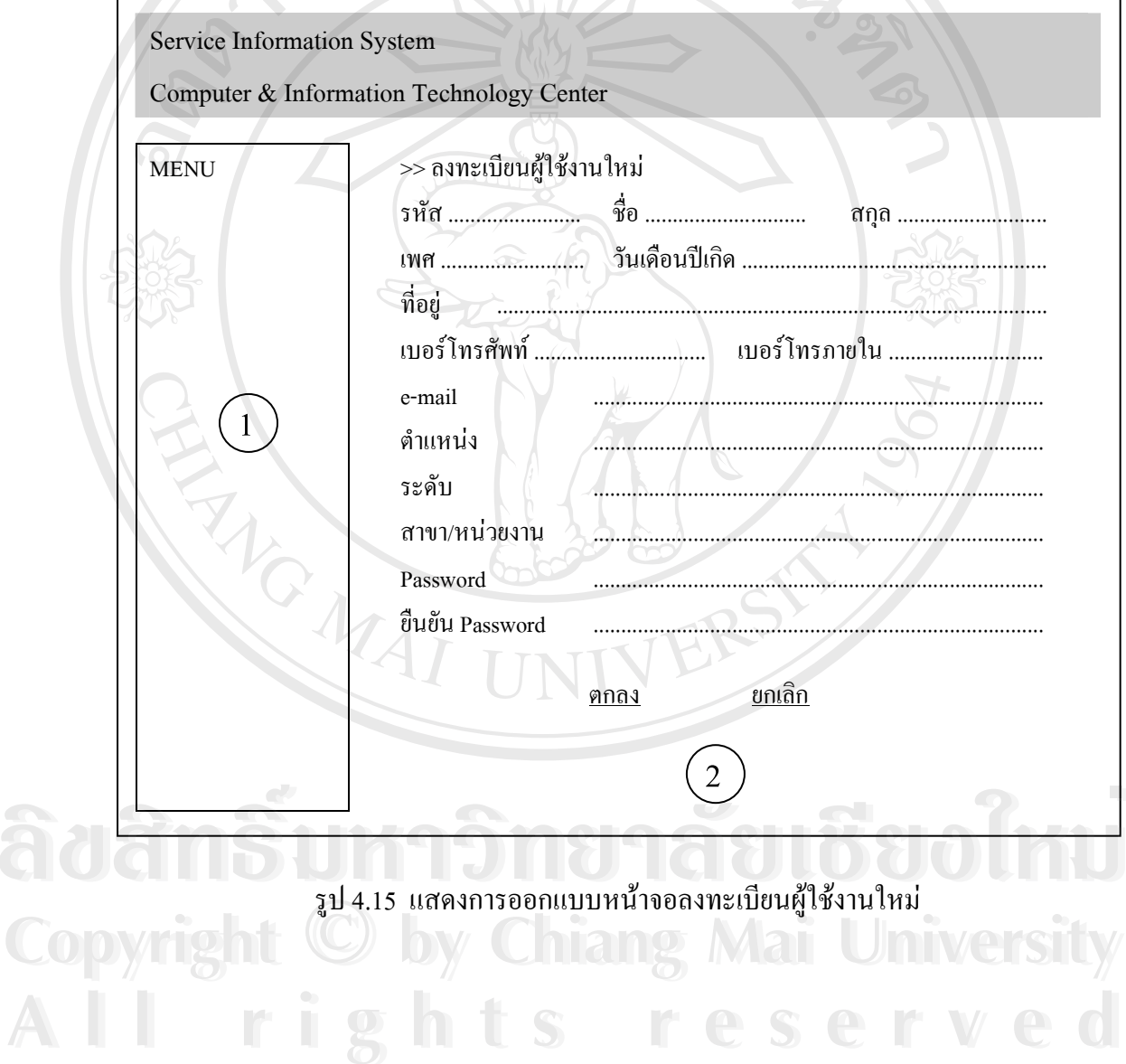